## **/ UNIVERSITY OF WISCONSIN SYSTEM**

## **Adding and Changing Deduction Prepays**

This tipsheet provides information on how to set up, change, and cancel Deduction Prepays in the HRS system.

## **Setting Up Deduction Prepays**

- 1. Navigation Path:**Benefits →Manage Automated Enrollment →Events →Deductions Prepay →Ded Prepay Review Page**
- 2. Click on **Add a New Value** and then enter: **Business Unit, Department, PrePay Source (Leave of Absenceor Short Work Break), Employee ID,** and **Payrun ID.**
- 3. Verify Deduction Prepays are set to the correct **Empl\_Rcd**if the employee has more than one active job.

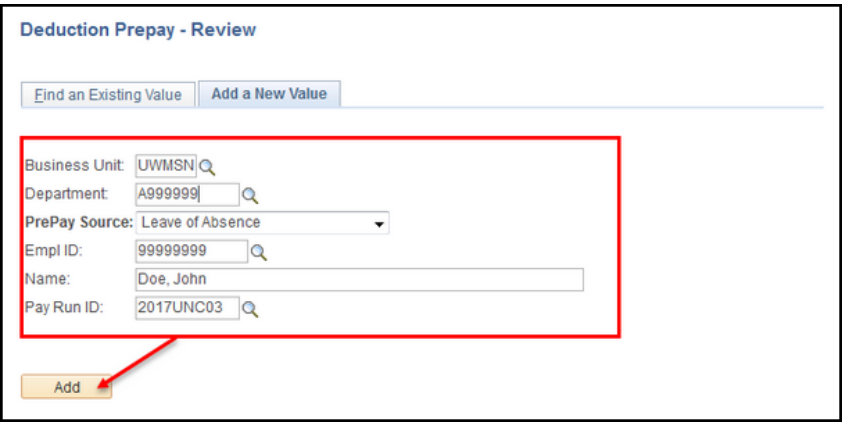

- 4. Using the magnifying glass icon, choose the **Plan Type** you want to set up Deduction Prepays for. (For a list of Plan Types, please see K[B 48687\)](https://kb.uwss.wisconsin.edu/page.php?id=48687)
- 5. Enter the number of deductions you would like to take on that payroll *in addition to* the employee's normal biweekly payroll deduction. For example, a **Prepay Factor** of .50 will take one extra biweekly deduction (normal deduction plus one additional biweekly deduction). A**Prepay Factor** of 1.0 will take a total of 3 biweekly deductions (normal deduction plus two additional biweekly deductions).
- 6. To enter deductions for additional **Plan Types**, use the  $\pm$  sign to add another row.
- 7. When all deductions have been entered, click the **Save** button.

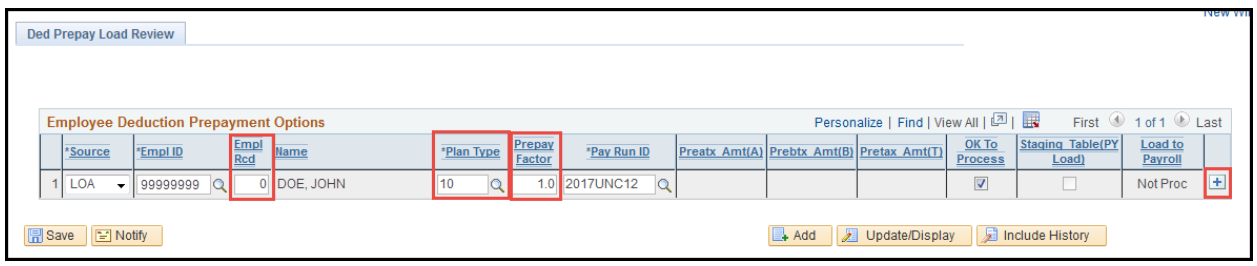

https://uwservice.wisconsin.edu/ Page 1 / 2 Last Revised: 06/14/2021

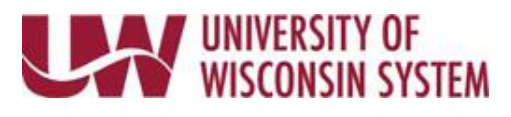

**Stopping Deduction Prepays**

- 1. Navigation Path:**Benefits →Manage Automated Enrollment →Events →Deductions Prepay →Ded Prepay Review Page**
- 2. Enter the **Empl\_ID** of the employee and the **PayRun ID** of the Deduction Prepay you want to stop. Then click the **Search** button.

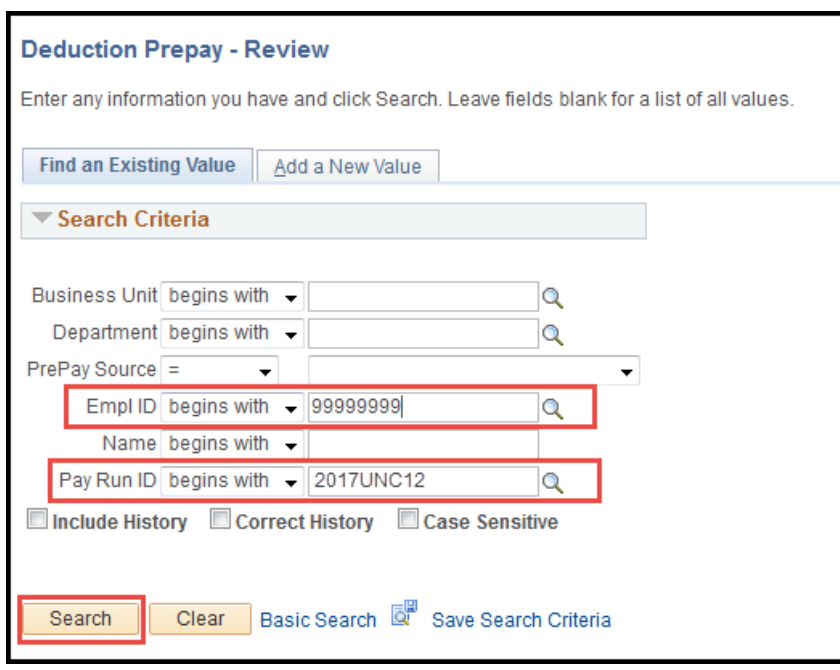

3. If you wish to stop a single deduction from taking, change the **Prepay Factor** to 0.0. You can change the **Prepay Factor** up until it's loaded to payroll. If you want ALL Deduction Prepays for that **PayRun ID** to be stopped completely, uncheck the **OK to Process** checkbox.

**WARNING!** The **OK to Process** checkbox is an "all or nothing" feature. Unchecking this box will stop ALL deductions from taking on ALL **Plan Types**.

4. When you have completed your changes, click the **Save** button.

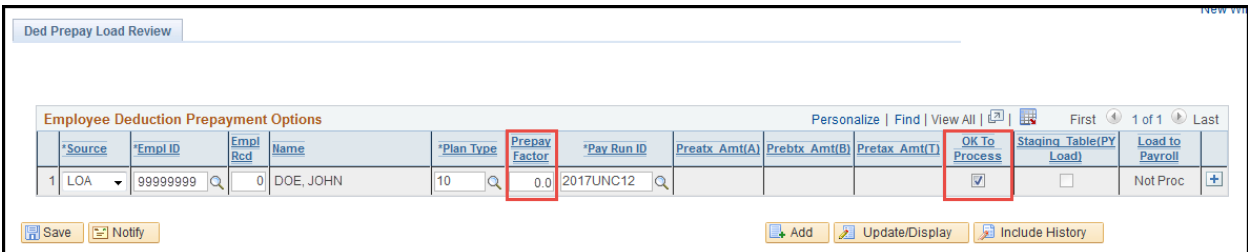